**Update**: Data appears to be shifted. The displayed battery voltage is actually the Port4\_Aux value. If nothing is connected (on this port) the voltage gets converted to 8.2-8.3 volts.

**In Work**: There appears to be a location on the 8722 chip that causes this problem. The following procedure is a recommended way to protect this memory area.

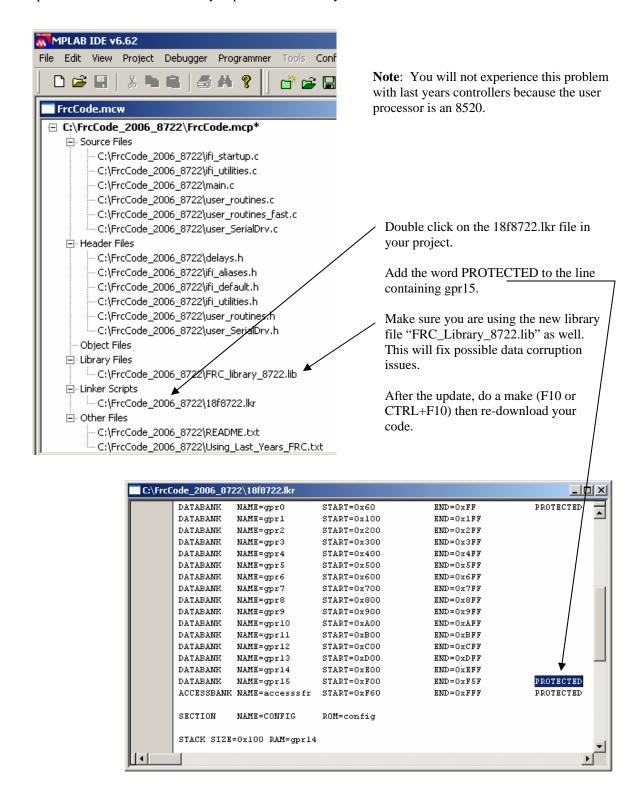

**Update**: Programs don't seem to work when they pass the 64K byte boundary.

**Resolution**: Change the Code Model from small to large. To do this do the following:

1. In MPLAB, open the Build Options window (Project->Build Options->Project) 2. Click on the MPLAB C18 tab. 3. Select Memory Model (from the combo box). 4. Select the Large code model. 5. Verify that a "-mL" appears in the settings text box. 6. Click on APPLY\or OK then recompile and redownload your code. Build Options For Project "FrcCode.mcp" ? × General MPASM/C17/C18 Suite MPLAB C18 MPASM Assembler MPLINK Linker Memory Model Categories: General Generate Command L Memory Model Optimization Code Model Small code model (<= 64K bytes) Large code model (> 64K bytes). Data Model Large data model (all RAM banks). Small data model (access RAM only). Stack Model<sup>a</sup> Single-bank model Multi-bank model Restore Defaults Inherit global seltings -k -D\_FRC\_BOARD \mL -Ou- -Ot- -Ob- -Op- -Or- -Od- -Opa-Use Alternate Settings -k -D\_FRC\_BOARD -mL -Ou- -Ot- -Ob- -Op- -Or- -Od- -Opa- -nw=2066

0K

Cancel